Tutorial #4: TOPCAT

Mark Taylor (University of Bristol)

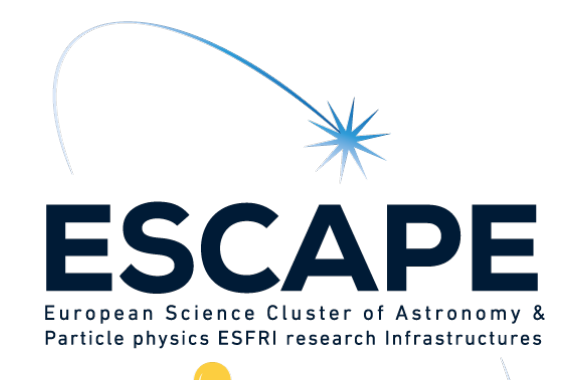

ESCAPE/SVO Science with interoperable data school **Online** 

11 February 2021

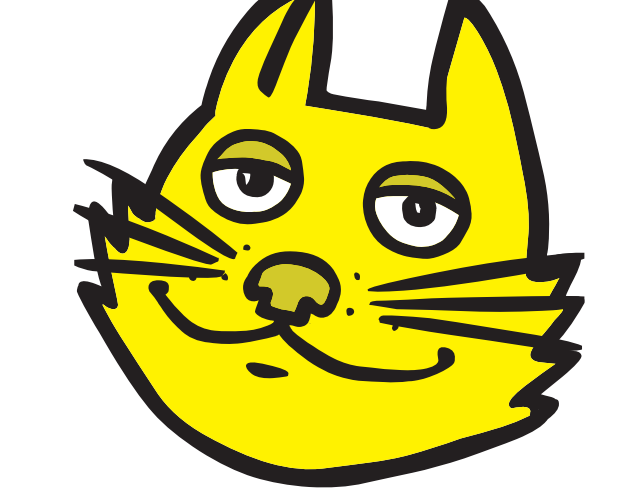

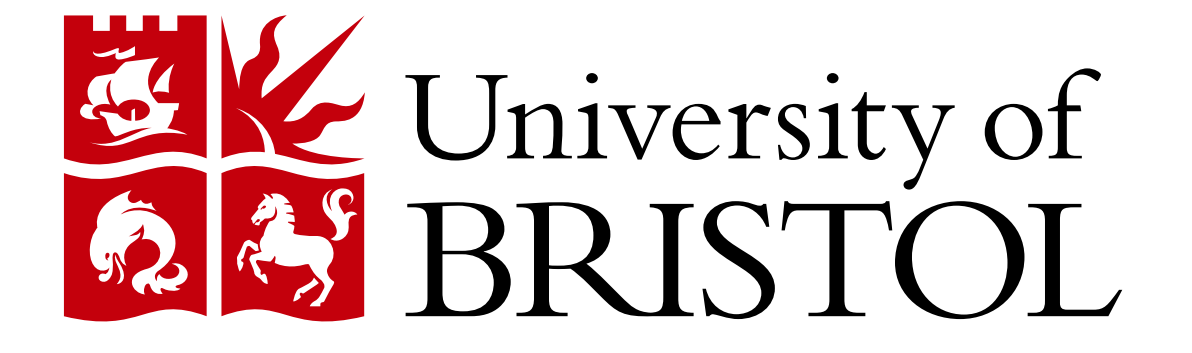

\$Id: tcintro.tex,v 1.2 2021/02/10 16:48:57 mbt Exp \$

# **Outline**

### TOPCAT

- What is it?
- What can it do?

Gaia mission overview

Questions?

Hands-on investigations using Gaia EDR3

- Cluster identification in velocity space
	- $\triangleright$  2-d proper motions (M4 globular cluster)
	- $\triangleright$  3-d velocities (NGC346 open cluster)
	- $\triangleright$  TOPCAT then STILTS
- Cross-match Gaia and HST observations
	- $\triangleright$  CDS X-Match service
	- **D** Internal TOPCAT matching
- Gaia Herzsprung-Russell Diagram

# **Overview**

### TOPCAT = Tool for OPerations on Catalogues And Tables

"Does what you want with tables"

#### Suitable for:

- **•** Interactive exploration
- Quick look at unfamilar data
- In-depth analysis

### Overall aim:

• Makes table manipulation easy, so users can concentrate on doing science

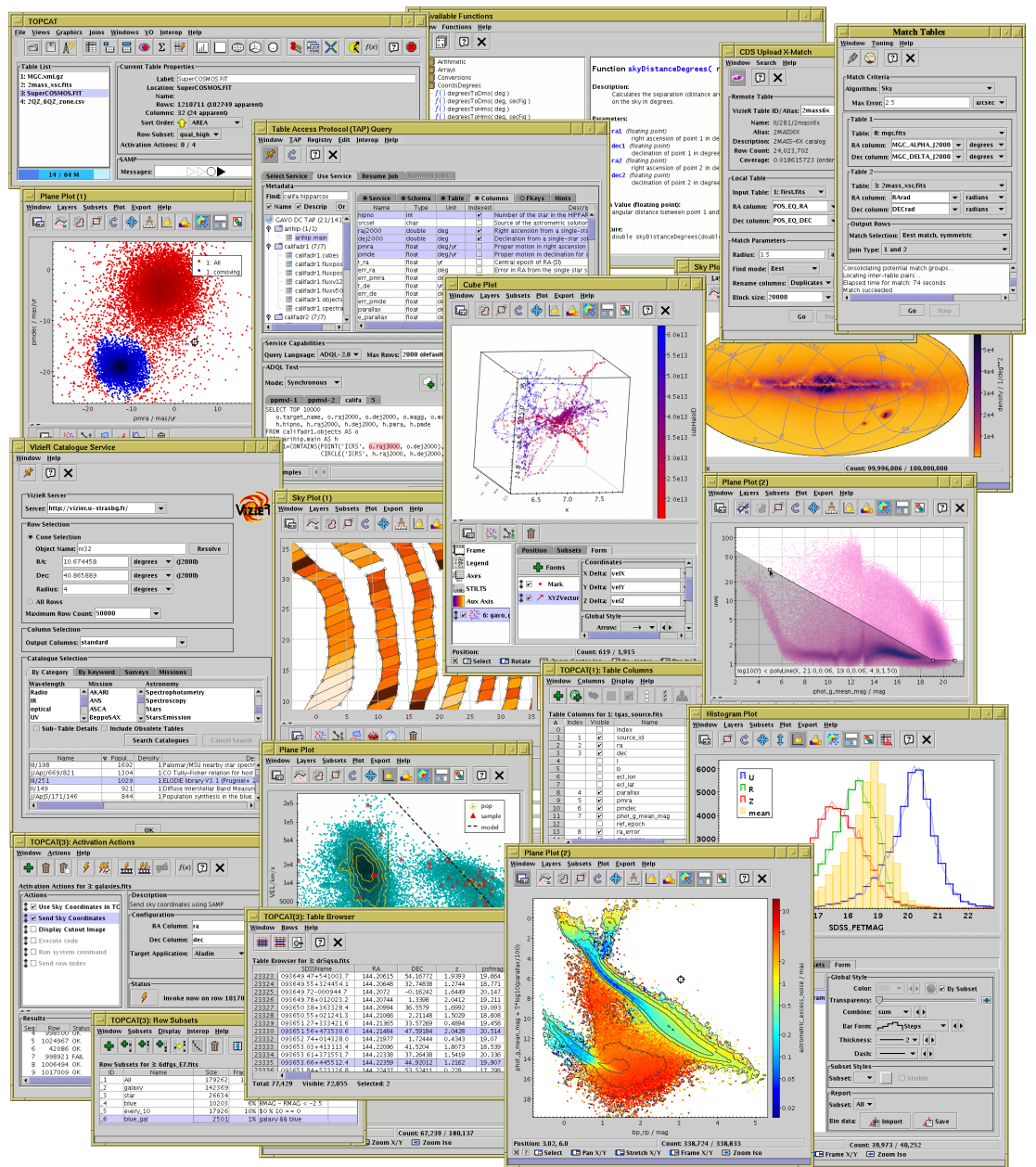

# **Characteristics**

#### Aims:

- User-friendly
	- $\triangleright$  Easy to install and run (pure Java one download file, no library issues)
	- $\triangleright$  Easy to get started
	- $\triangleright$  Simple things fairly obvious
	- $\triangleright$  Complicated things at least well-documented
		- ... this does get harder as more functionality is added
- High Performance
	- $\triangleright$  Most things are fast
	- $\triangleright$  Handles quite large tables: millions of rows, hundreds of columns easily (can be much more)
	- $\triangleright$  ... even on modest hardware
	- $\triangleright$  Recent/upcoming versions: better use of multi-core machines
- Do the things that astronomers need
	- $\triangleright$  Development is led by community input (mailing list, personal emails, tutorials, feature requests, bug reports...)
	- $\triangleright$  Feedback always welcome!

# **Capabilities**

It can do:

- Read/write tables in various formats (FITS, VOTable, CSV, ...)
- View data
- View metadata
- Calculations and simple statistics (expression language)
- Visualisation (many options, interactive)
- Make/combine/display row selections in various ways (linked views)
- Crossmatching (many options)
- Access external data services (VO and others)
- Talk to other astro tools (SAMP)
- Trigger some event when a row is selected

### It can't do:

- Images, spectra (it's only for tables)
- Scripting (but see STILTS)
- Very large tables (but see STILTS)
- All possible file formats
- Do astronomy for you

### Table Data and Metadata

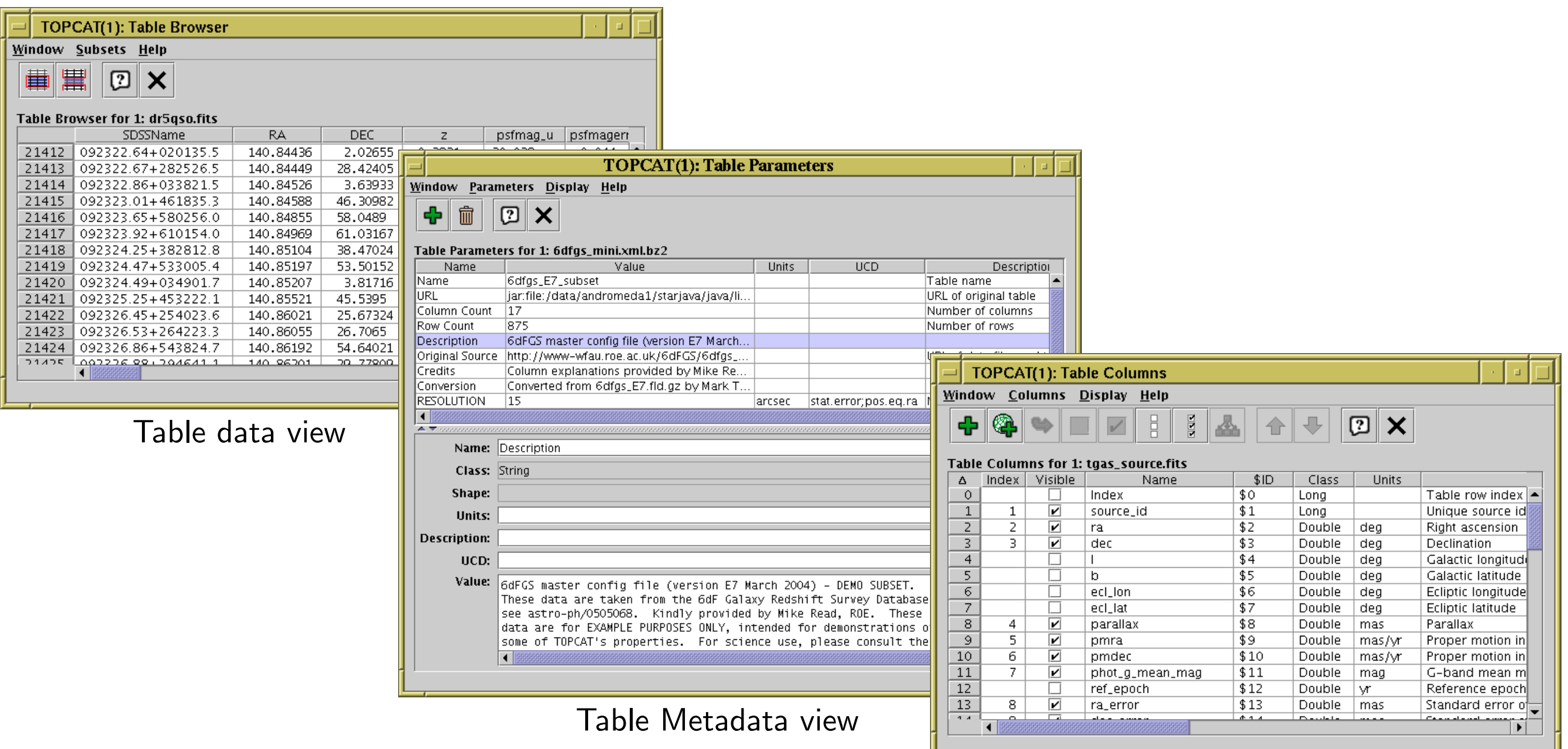

# Row Selections

TOPCAT(2): Table Browser

 $\mathbb{Z} \times$ 

 $1 | 1952$ 

2 7089

 $3 | 5272$ 

 $4 | 6121$ 

 $5 | 5904$ 

 $6|6405$ 

7 6475

 $8 | 6523$ 

 $9 | 6333$ 

 $10 | 6254$ 

Table Browser for 2: messier.xml

**File Subsets Help** 

 $1$  M<sub>1</sub>

 $2$  M<sub>2</sub>

 $3$  M<sub>3</sub>

 $4 \mid M4$ 

 $5$  M5

 $6$  M<sub>6</sub>

 $7$  M7

 $8$  M<sub>8</sub>

 $9$  M<sub>9</sub>

 $10$  M10

Different ways to make single or multiple row selections:

- Select points graphically from a plot (freehand or polygon)
- Select rows from the table view
- Use an algebraic expression
- Combine existing subsets
- Receive from an external application (SAMP)

#### Linked views mean a selection made one way is visible in other ways

- Perform crossmatch only on items in red giant branch
- Where on the sky is this colour cut?
- Spot outliers
- Identify objects on ds9 image display

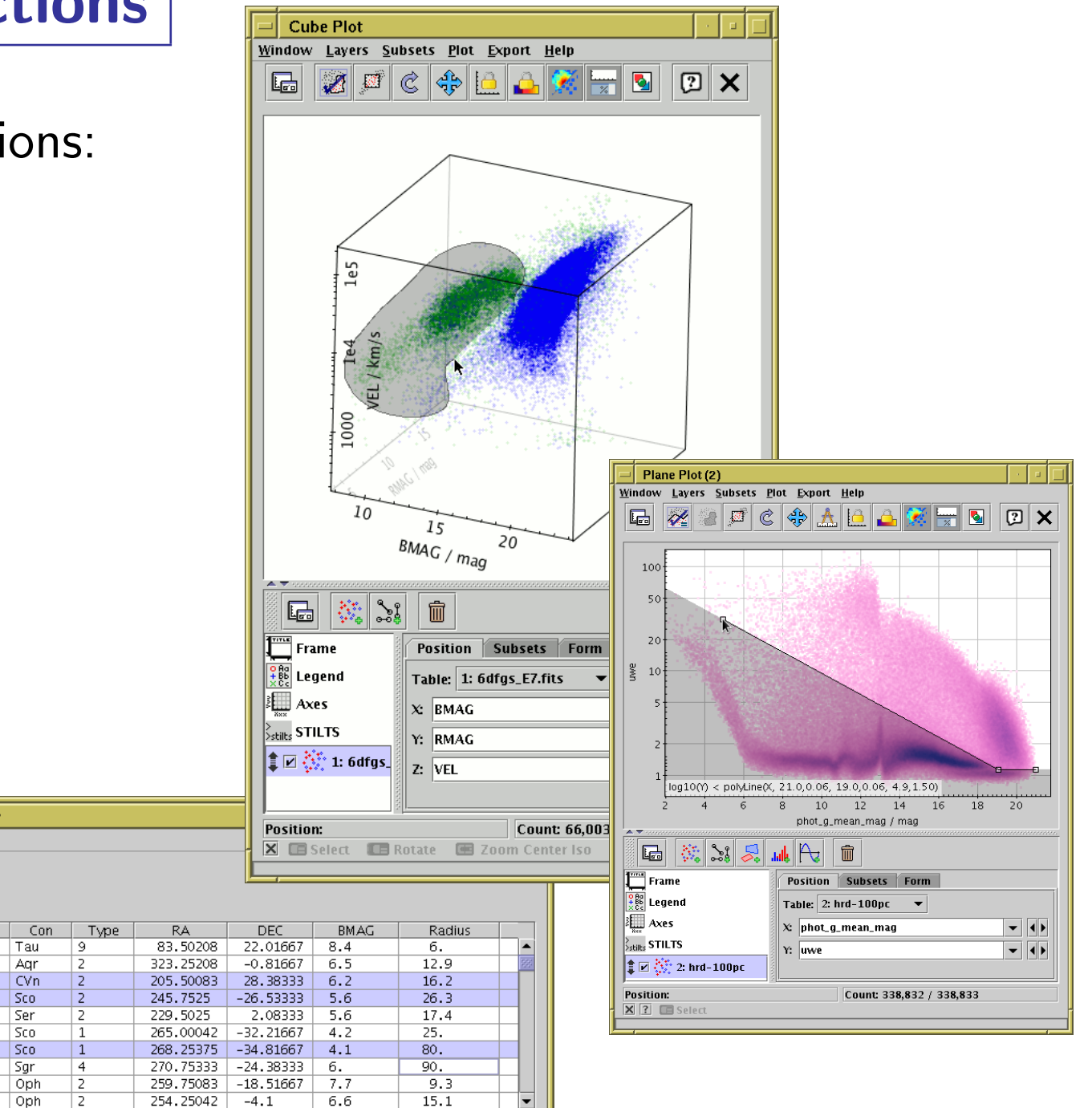

# Row Highlighting

Row selection is coordinated between linked views:

- Click on row in table browser or plot
- Same row is highlighted in other plots & table browser
- Can configure external tools to highlight same object/position (SAMP)

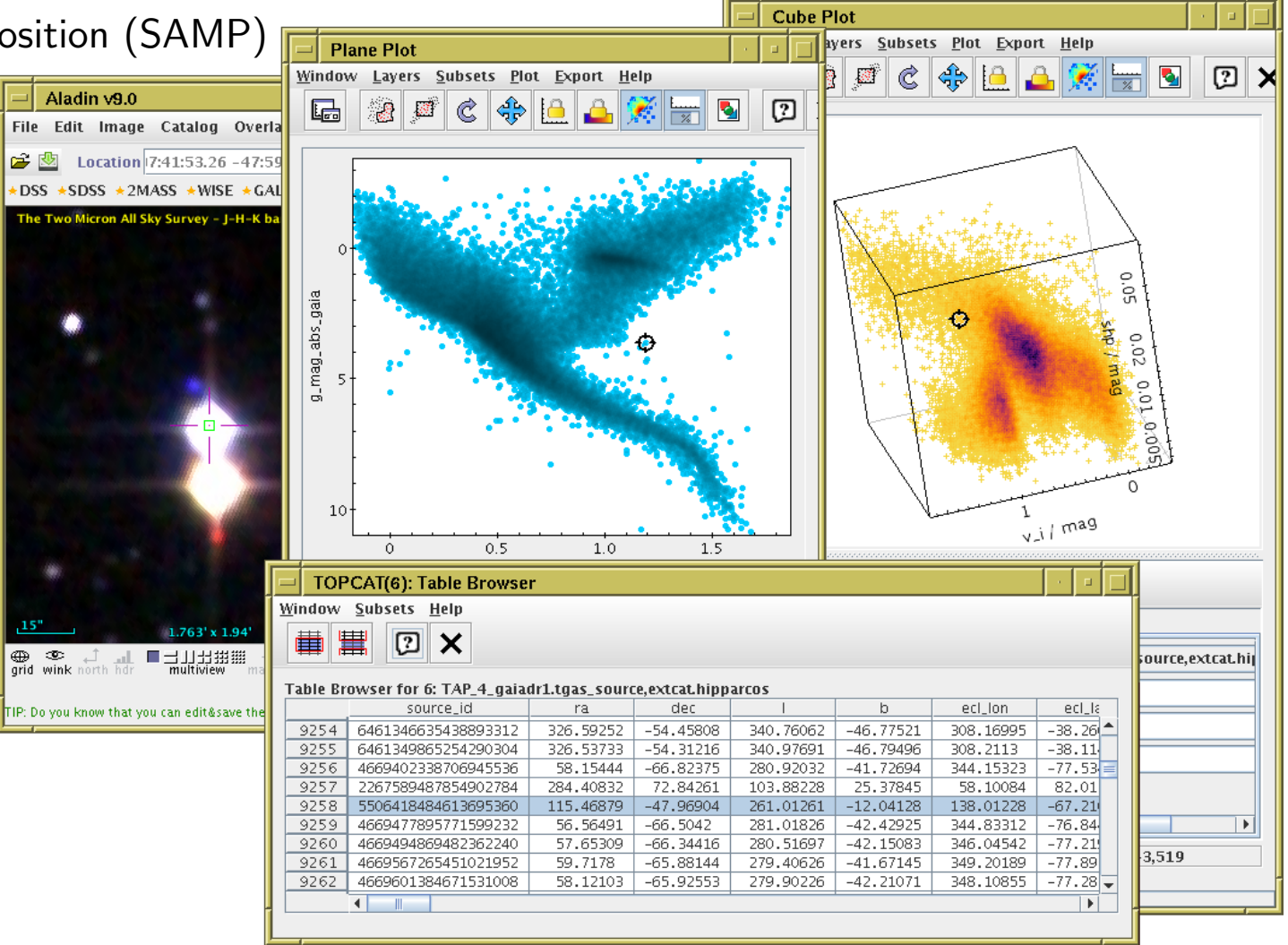

# **Calculations**

- Expression language used for creating columns, defining selections, making plots etc:
	- Straightforward arithmetic syntax (C-like)
	- Use column names as variables
	- Standard arithmetic operators  $(+, -, /, *)$
	- Standard mathematical functions (abs, max, round, sin, cos, pow, ...)
	- Conditional expressions (q?a:b)
	- Sky coordinates (degrees, sexagesimal, sky distances)
	- Astrometry (epoch propagation with/without errors, ...)
	- Cosmological distances (redshift, luminosity dist, lookback time, ...)
	- Fluxes (Johnson AB Magnitudes, Jansky)
	- Time conversions (ISO8601, MJD, Julian, Besselian)
	- ... and more (and it's extensible)
- Examples:
	- $mag_u mag_g$
	- janskyToAb(flux)
	- skyDistanceDegrees(ra, dec, 14.1, -72.9) < 1.2

# Visualisation

Very good for interactive exploration of large (or small) datasets:

- Many plot types!
	- $\triangleright$  2d/3d scatter plots, histograms, HEALPix, density maps, error bars/ellipses, vectors, lines, quantiles, text labels, contours, KDEs, analytic functions, spectrograms, ...
- Many options!
	- $\triangleright$  Colour, colour maps, shading mode, weighting, marker shape/size line style, sky projection, sky system, coordinate grid, axis labelling, smoothing, binning, ...
- Highly responsive
	- $\triangleright$  Interactive changes to options update plot immediately
- Special attention to large data sets
	- $\triangleright$  Plot arbitrarily large datasets in fixed memory
	- $\triangleright$  Represent very dense plots in comprehensible ways
	- $\triangleright$  Many options for high-dimensional visualisation
- Publication-quality output?
	- $\triangleright$  Export to PDF, EPS, PNG, SVG (coming soon), ...
	- $\triangleright$  Optional LaTeX annotation
	- $\triangleright$  Script output (STILTS) for reproducibility
	- $\triangleright$  ... but not quite as good as Matplotlib/IDL/R

## Visualisation: Plot Types

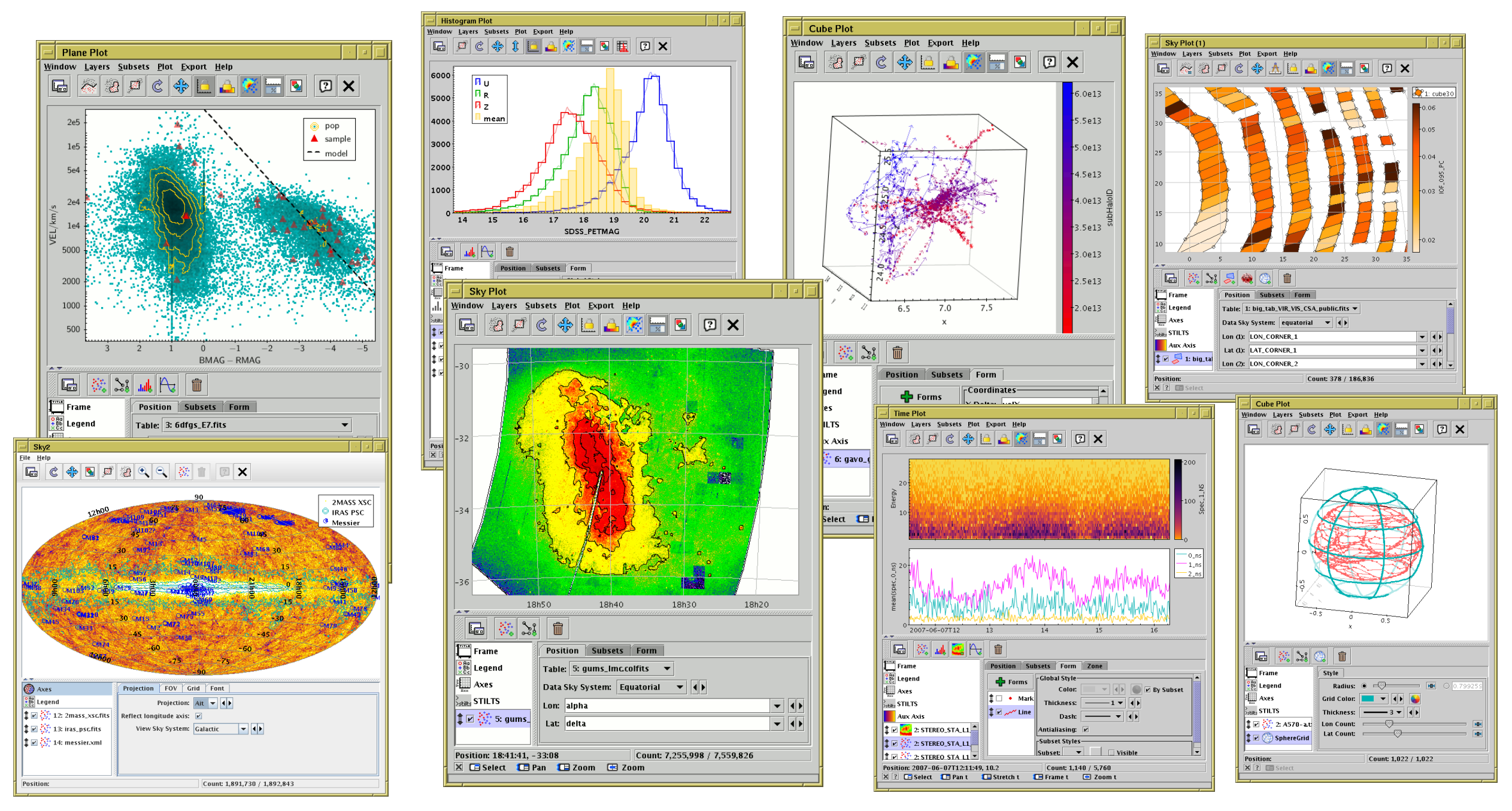

Mark Taylor, Tutorial #4: TOPCAT, ESCAPE/SVO Science with Interoperable Data school, 11 February 2021 11/24

# Visualisation: Dense plots

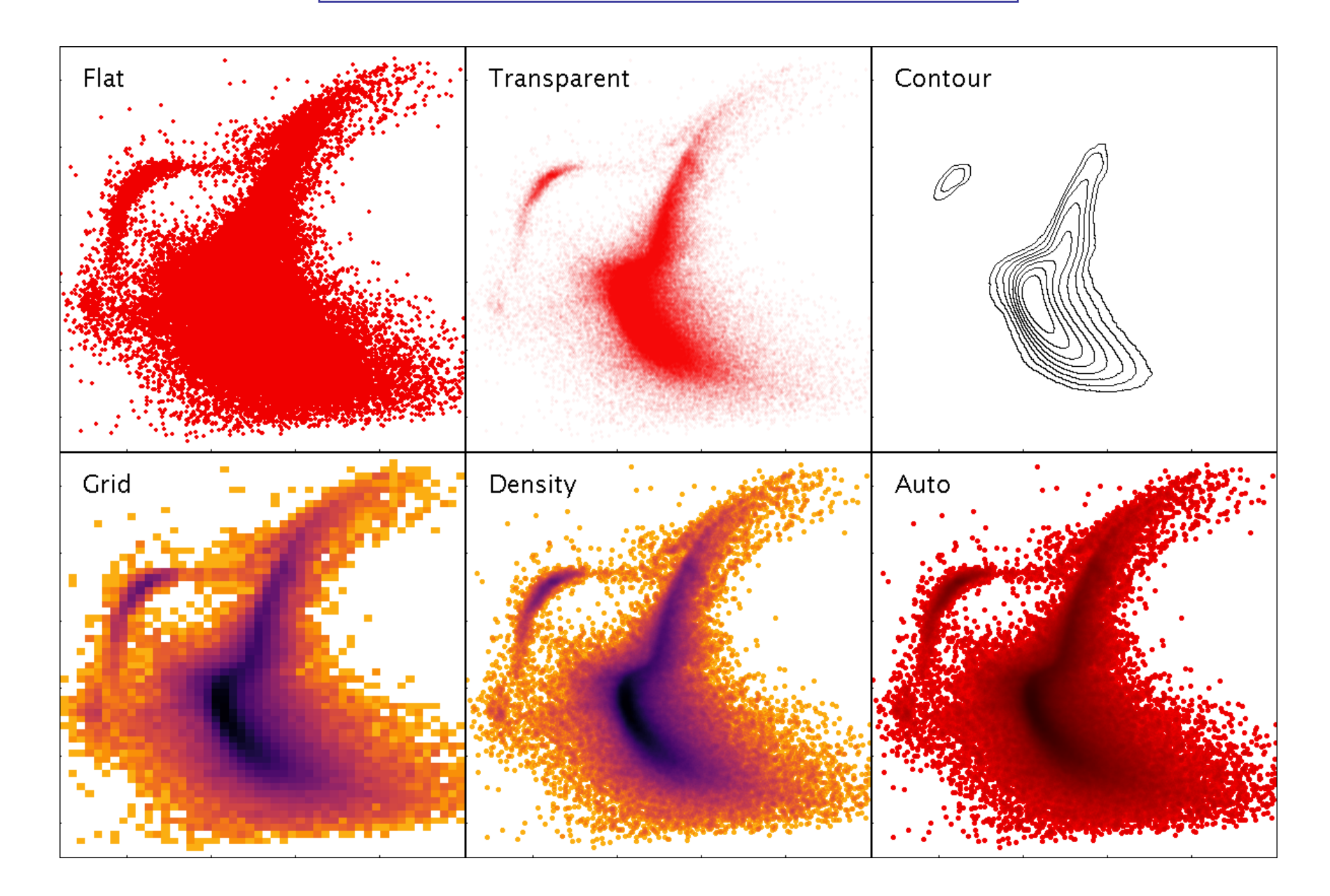

Different options for shading scatter-plot data.

# **Crossmatching**

#### Internal

- Both/all files loaded into TOPCAT
- Works well up to  $\sim$ 1 million rows each
- Pretty fast (≤couple of minutes)
- Very flexible (sky, Cartesian, exact, 3D, ellipses, errors, combinations...)

### External

- One or both tables too big to download
- Several options, with different pros and cons:
	- $\triangleright$  CDS X-Match (any VizieR table, sky match, fast, easy)
	- $\triangleright$  Multiple cone search (many tables available, sky match, slow)
	- $\triangleright$  TAP

(few tables available, flexible, tricky)

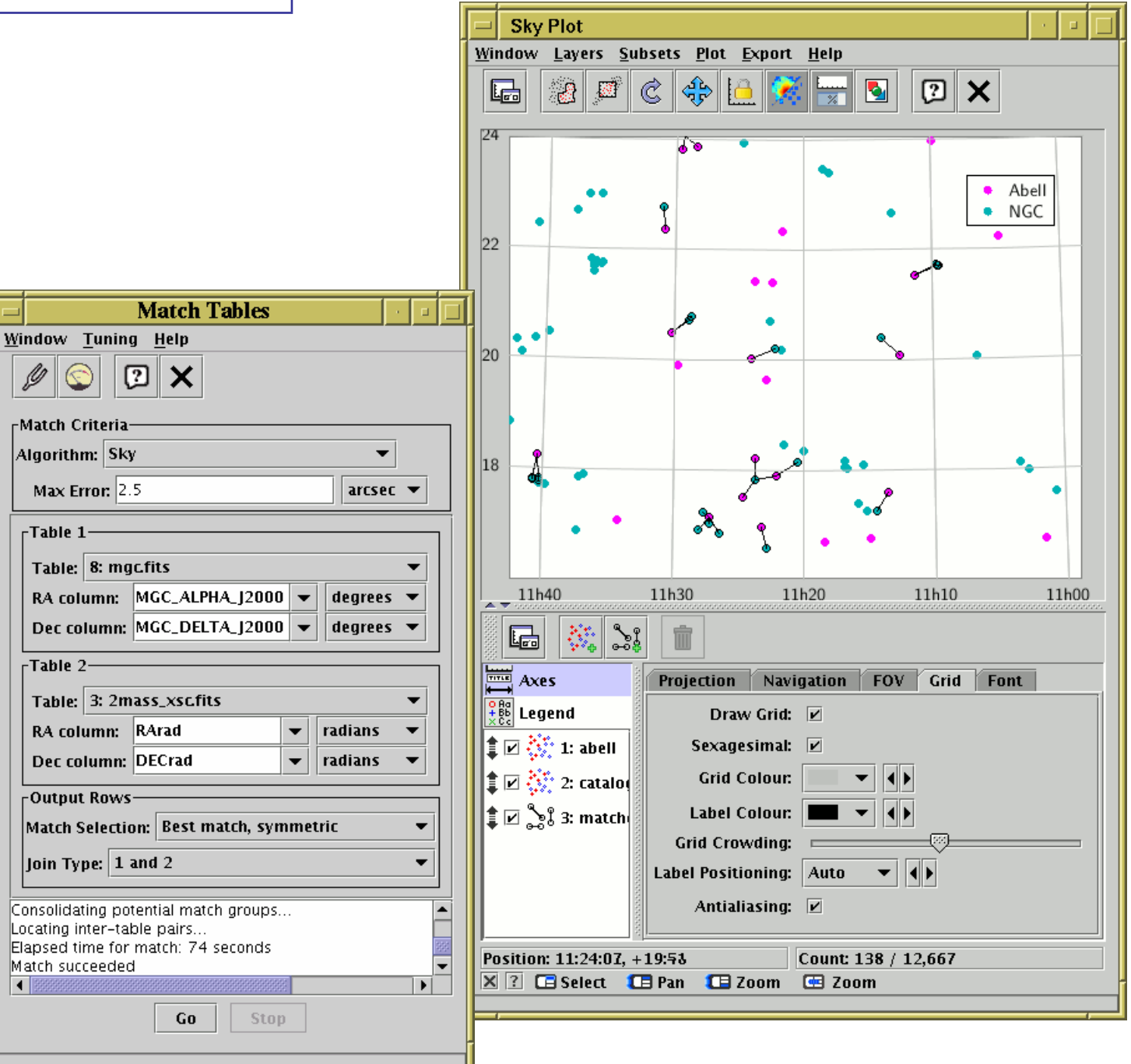

# Virtual Observatory

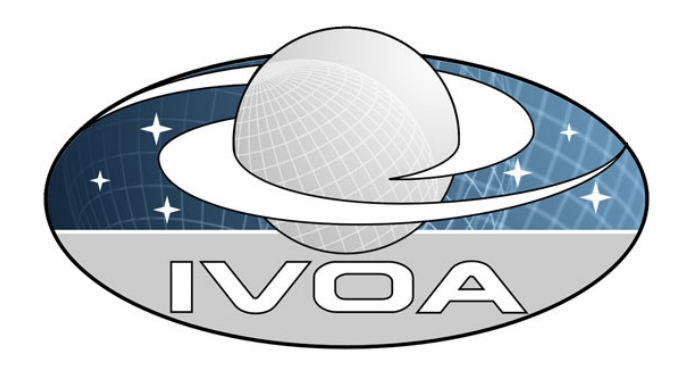

### What is the Virtual Observatory (VO)?

- "All astro archives in your computer"
- A set of protocols that allows software clients to talk to external data services in a uniform way
- In most cases you (the software user) don't need to understand the details, but it's under the hood making data access work

#### External data access from TOPCAT:

- Cone Search: positional query of remote catalogue
- Table Access Protocol (TAP): SQL-like queries against remote databases
- Simple Image Access/Simple Spectral Access: positional query of image/spectrum archives
- CDS services: Simbad, VizieR cone/all-sky, X-Match, Hips2fits
- Registry: service discovery
- SAMP: communication with other desktop/web applications

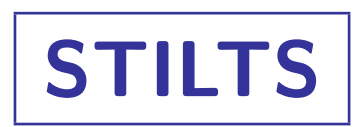

#### $STIL$  Tool Set  $(STIL = Starlink$  Tables Infrastructure Library)

- Has pretty much the same capabilities as TOPCAT
- but works from the command line (also JyStilts from Jython)

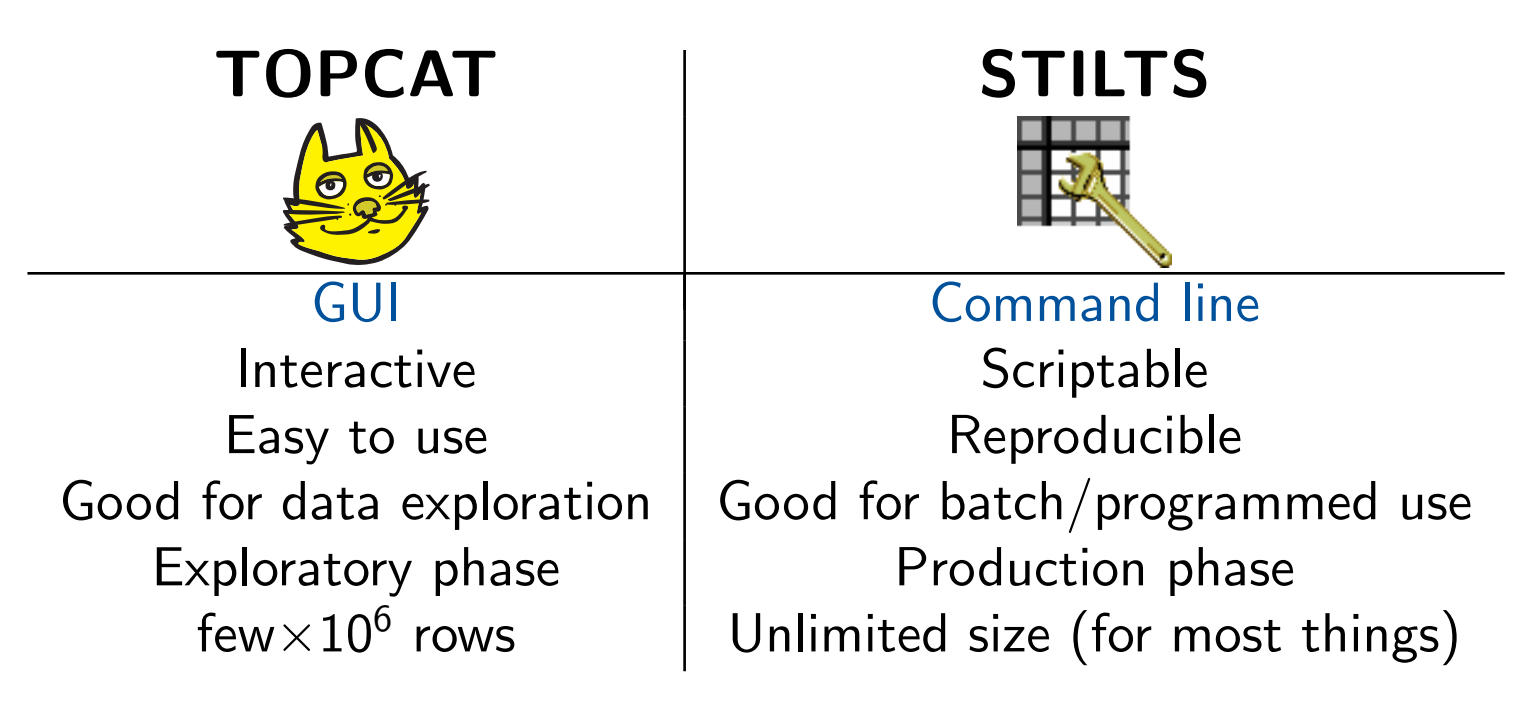

#### Typical usage:

- start off with TOPCAT
- maybe move on to STILTS for more specialised requirements
- TOPCAT  $\sum_{\text{stills}}$  STILTS control helps constructing plot commands

# Further Information

File H  $\overline{\mathbb{R}}$ 

> $\overline{\mathbf{R}}$ Find:  $\boxed{9}$  $\bullet$  20  $\sum_{1}$  $\bullet$ 10  $\bullet$  9 M **8** 8 S.  $\bullet$  7 T  $\bullet$  7  $\land$  $\bullet$  7 M ⊙ הי

> > $\bullet$  3 T  $\bullet$  2 T

 $\left| \cdot \right|$  3333 Extern

- There are things I haven't mentioned!
- Full tutorial and reference documentation:
	- $\triangleright$  HTML/PDF manual on web page

http://www.starlink.ac.uk/topcat/ (or google it)

- $\triangleright$  Help for Window button  $\boxed{?}$  on every window
- $\triangleright$  Help browser includes search tool
- $\triangleright$  More options in Help Menu (including Help for Window in Browser
- $\triangleright$  Or print out the 500-page manual

#### • Support:

- $\triangleright$  **Slack** (this school)
- $\triangleright$  mailing list: topcat-user@jiscmail.ac.uk
- . personal email: m.b.taylor@bristol.ac.uk
- $\triangleright$  All feedback and questions welcome!

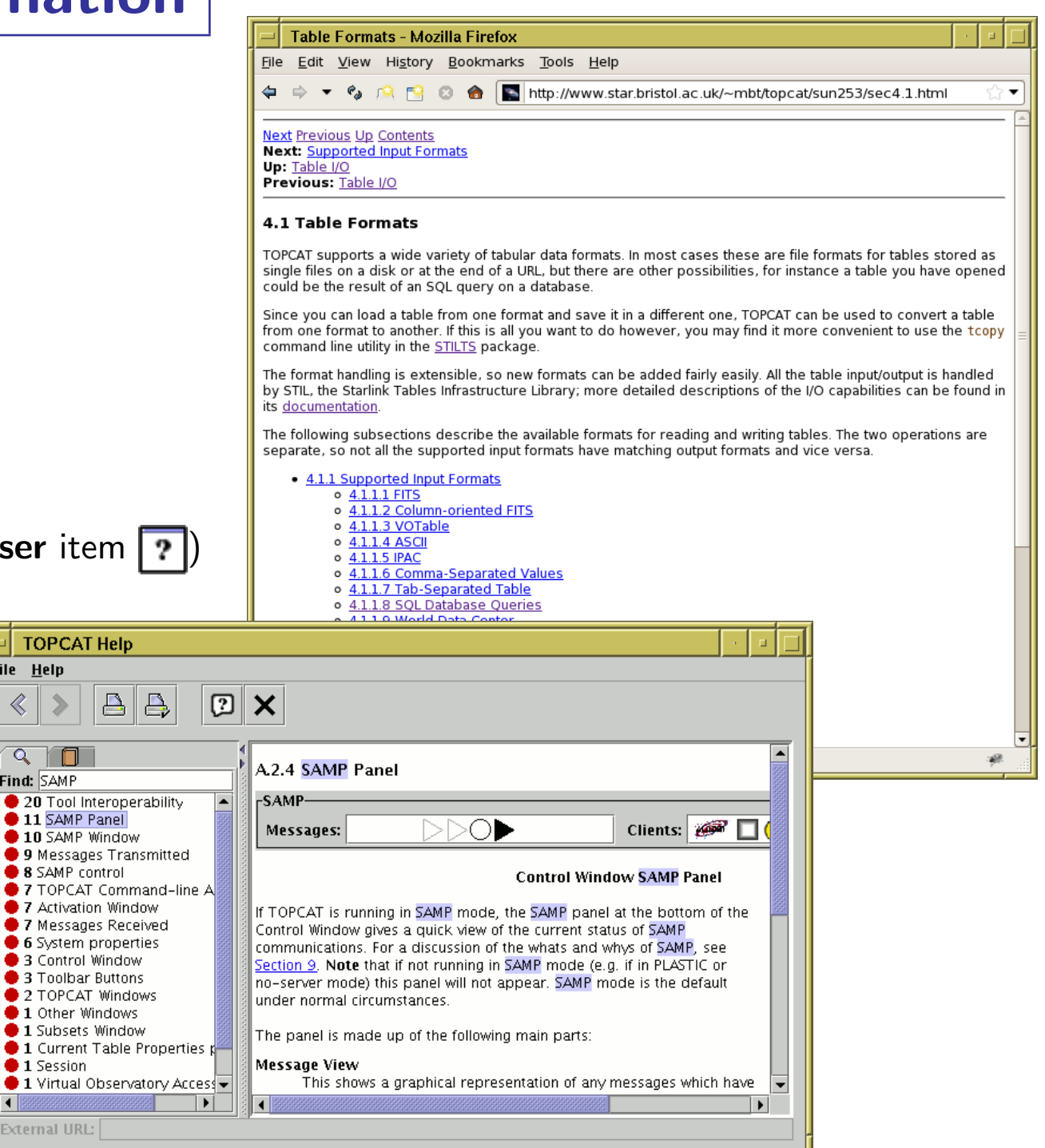

# Gaia Mission

### ESA astrometry satellite:

- Satellite at 12
- 5 year mission  $(+3-5)$  year extension), launched 19 Dec 2013

#### Aims

- Measure  $\sim$  2 billion point sources, complete to G $\approx$ 20
	- $\triangleright$  mostly milky way stars, also galaxies, QSOs, SSOs, ...
	- $\triangleright$  each source observed multiple times
- Astrometry: positions, parallaxes, proper motions  $(10^1\text{--}10^3\mu$ as accuracy)
- Photometry: G, RP, BP bands (mmag accuracy)
- Spectrometry: radial velocities  $(1-15 \text{ km/s}$  accuracy)
- Spectro-Photometry in range 330–1050 nm

#### Data Releases:

- DR1: 14 Sept 2016 (2-parameter astrometry, G magnitude for  $>1$  billion sources; 5-parameter astrometry for 2 million; ...)
- DR2: 25 April 2018 (5-parameter astrometry, G, RP and BP magnitudes for  $>1$  billion sources; R<sub>V</sub> for 7 million; ...)
- EDR3 (Early DR3): 3 December 2020 *(DR2 + improved astrometry & photometry; ...)*
- DR3: first half 2022 (DR3 +  $BP/RP/RVS$  spectra; object classification; non-single stars; Andromeda epoch photometry; ...)
	- $\rightarrow$  thousands of papers already

Mark Taylor, Tutorial #4: TOPCAT, ESCAPE/SVO Science with Interoperable Data school, 11 February 2021 17/24

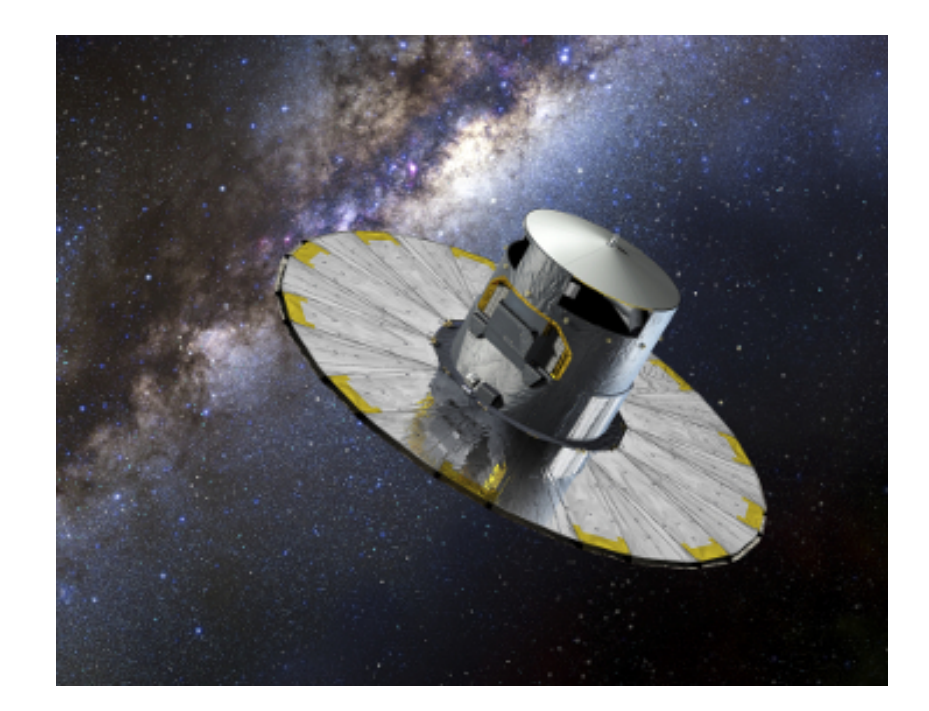

# Gaia EDR3 Numbers

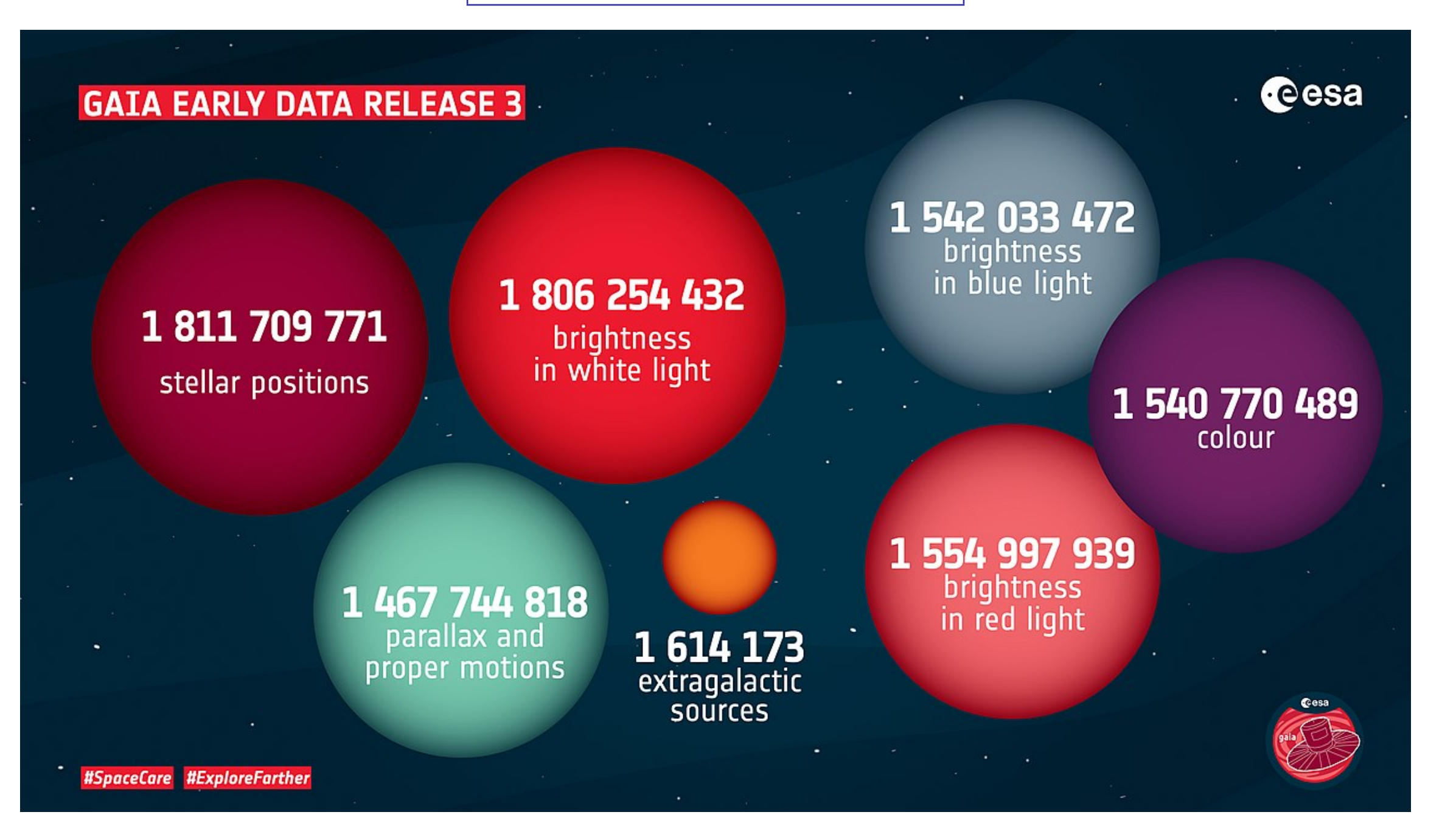

# Hands-On Exercises: Topics

1. Cluster Identification  $\#1$ : Messier 4 in proper motion space

- Cone search, sky plot, subsets, histogram
- 2. Cluster Identification  $#2$ : Hyades in 3-D velocity space
	- TAP, expression language, 3D plot, linked views
- 3. Match Gaia and HST Observations for NGC346
	- VizieR download, CDS X-Match, multi-layer plots, pair match
- 4. Cluster Identification using STILTS
	- STILTS usage, pipelines, plotting
- 5. Local Herzsprung-Russell Diagram
	- Shading modes, polygon selection

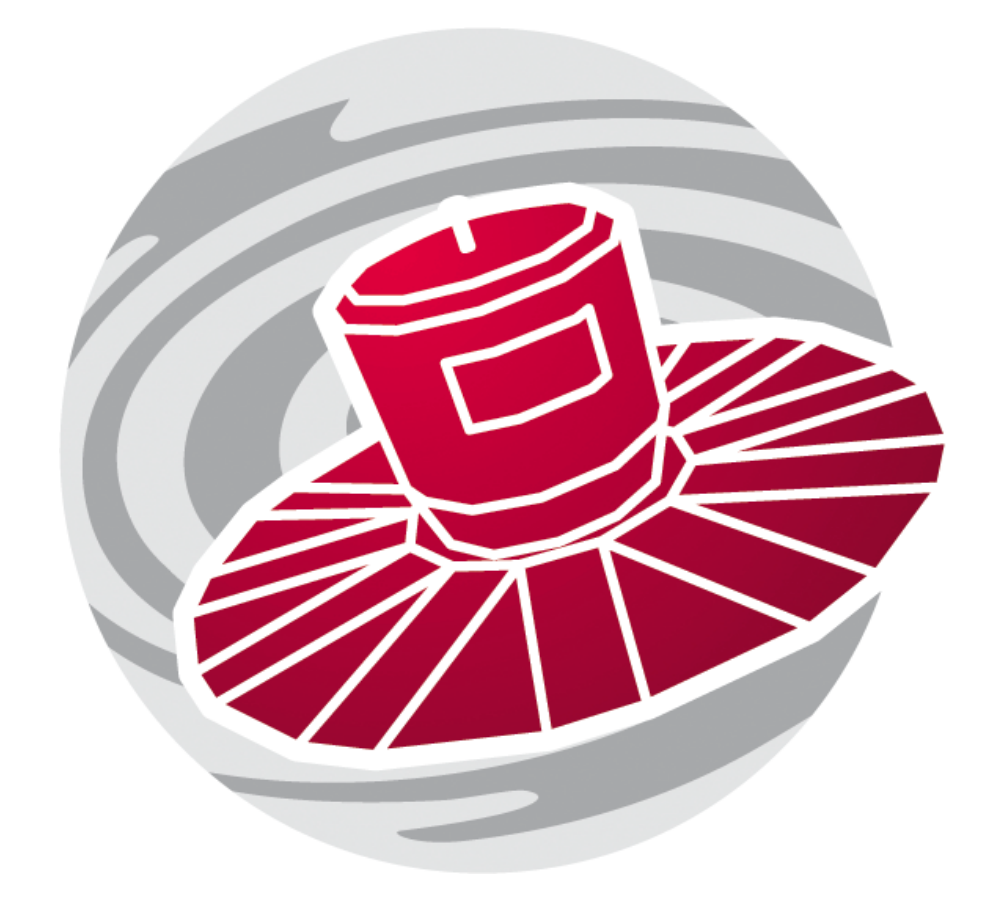

# Hands-On Exercises: Instructions

#### Zoom ettiquette:

- Please, turn your microphone off
- Video sharing is optional

Exercises:

- Work through the script; instructions are quite detailed, especially for the earlier exercises
- If you have problems, use Raise Hand III.
- When you reach the end, please display the Yes  $\blacktriangledown$  reaction
- If you finish before others, explore the software and data to see what else you can do; some exercises have optional/bonus parts at the end
- When most people have finished, I will talk through the example

You may ask questions at any time:

Either Post questions in the zoom chat, addressed to **Everyone** Or Use the Raise Hand  $\mathbb{I}$  button at the bottom of the participants window

> go faster raise hand yes go slower more no

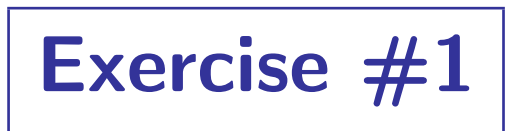

#### Cluster identification  $#1$ : Messier 4 in proper motion space

- Locate Gaia EDR3 Cone Search service
- Query for sources in region of Messier 4
- Plot positions on sky
- Plot proper motions
- Create subset of comoving objects
- Create subset of background objects
- Plot proper motion vectors
- Histogram parallaxes of comoving and background objects
- Infer distance to Messier 4

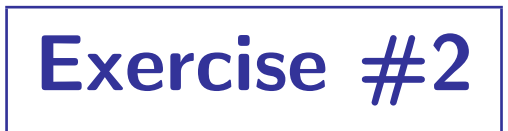

#### Cluster identification  $#2$ : Hyades in 3-D velocity space

- Locate Gaia TAP service
- Explore Gaia TAP service
- Run toy TAP query
- Run TAP query giving 6-d phase space information for nearby sources (cut'n'paste)
- Create new columns with 3-d Cartesian velocity components
- Plot sources in 3-d velocity space
- Create subset of comoving sources (Hyades)
- Examine Hyades vs. background sources on the sky
- Plot colour-magnitude diagram of Hyades vs. background sources

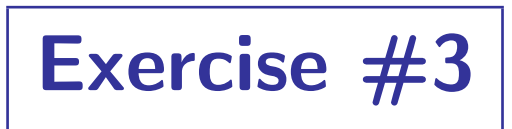

#### Match Gaia and HST observations for NGC 346

- Download J/ApJS/166/549 catalogue from VizieR
- Crossmatch with Gaia EDR3 using CDS X-Match service
- Plot the crossmatch results
- Graphically find offset between HST and Gaia positions
- Use this to make sense of cross-match results
- Re-do crossmatch using TOPCAT internal match window

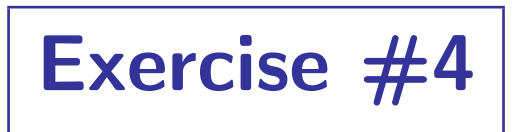

#### Use STILTS for Messier 4 cluster identification

- Run a simple STILTS command (calc)
- Download M4 data from a cone search service (cone)
- Get used to table pipeline processing (tpipe)
- Obtain mean parallax for comoving objects  $\rightarrow$  distance to M4
- Try some STILTS plotting (plot2sky)